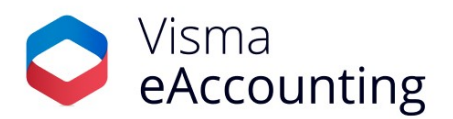

## **Release van september 2023**

## **Belangrijke wijzigingen van deze maand**

- Klik eenvoudig door naar de volgende debiteurenkaart
- Meerdere verbeteringen in de eAccounting-app
- Nieuw rapport: debiteurenlijst
- Navigeer eenvoudig door de debiteurenlijst
- Melding bij IBAN-wijzigingen
- Verbetering in de afronding van de btw-aangifte

#### **29-09-2023**

#### **Klik eenvoudig door naar de volgende debiteurenkaart**

Gebruikers van eAccounting Factureren, Solo en Standaard kunnen nu door de toevoeging van navigatiepijlen eenvoudiger door de debiteuren klikken. Dit in navolging van de [release](https://community.visma.com/t5/Nieuws-in-Visma-eAccounting/Navigeer-eenvoudig-door-de-debiteurenlijst/bc-p/607392) voor de [pro-versie](https://community.visma.com/t5/Nieuws-in-Visma-eAccounting/Navigeer-eenvoudig-door-de-debiteurenlijst/bc-p/607392) van begin deze week.

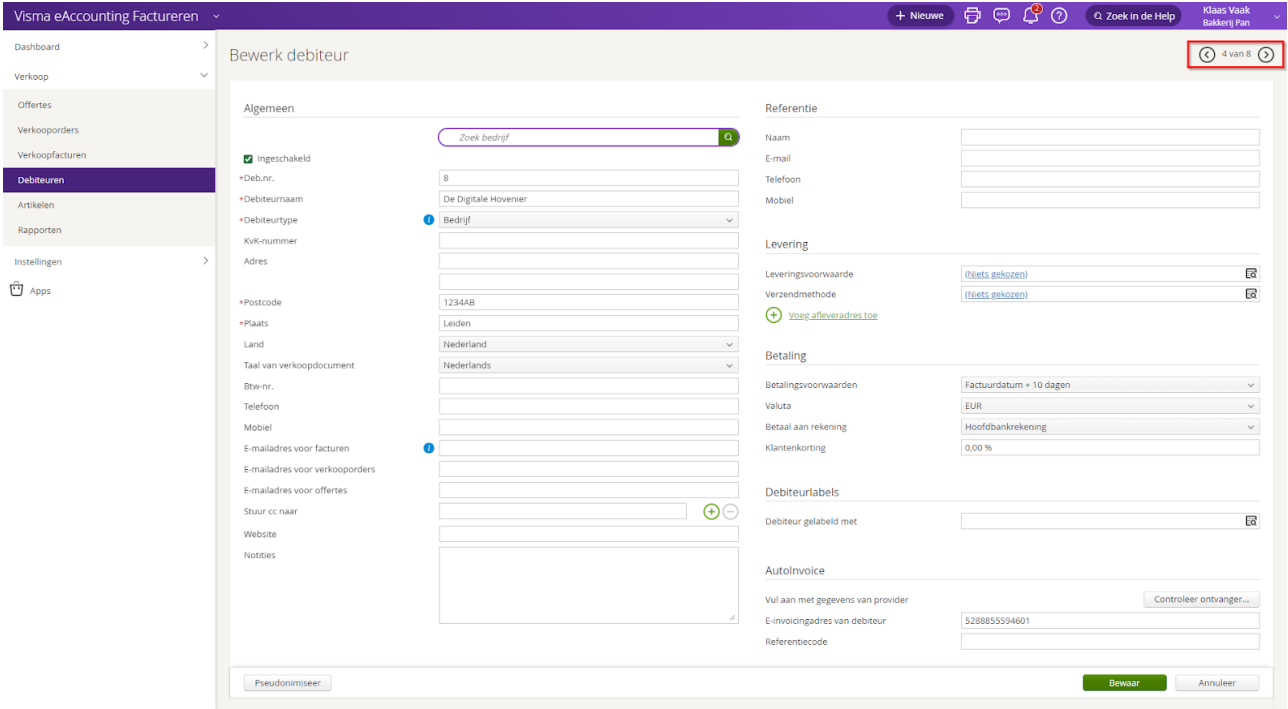

#### **28-09-2023**

#### **Meerdere verbeteringen in de eAccounting-app**

Er zijn de afgelopen periode een aantal verbeteringen doorgevoerd in de eAccounting-app.

● In [navolging](https://community.visma.com/t5/Nieuws-in-Visma-eAccounting/Meerdere-verbeteringen-in-de-eAccounting-app/ba-p/593831?_gl=1*9dlkfj*_up*MQ..*_ga*MjExMjU2MjQ3NC4xNjk0MDg4MjU2*_ga_EM2X009C54*MTY5NDA4ODI1NS4xLjEuMTY5NDA4ODI1NS4wLjAuMA..) op de iOS versie heeft de lijstweergave van de inkoopfacturen in Android versie 4.26 nu ook een nieuwe look-and-feel gekregen zodat deze optimaal aansluit bij het nieuwe ontwerp van de app.

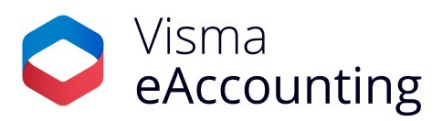

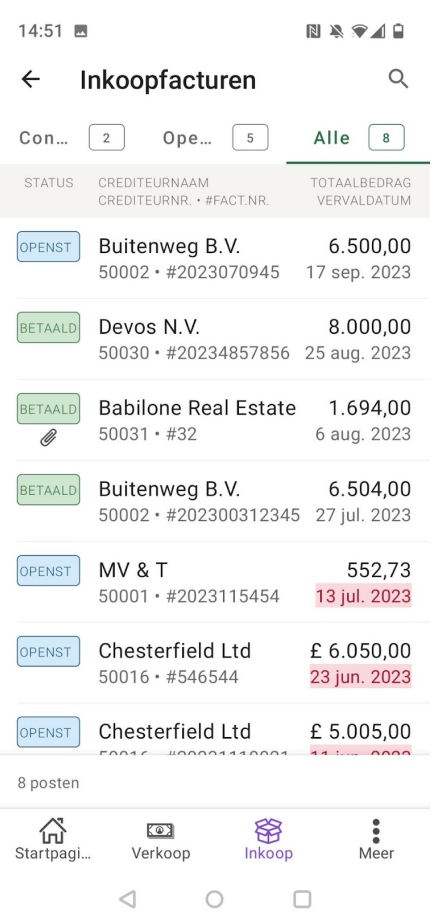

● In deze versie is ook de afhandeling van een melding bij een ontvangen e-factuur verbeterd. Dit betekent dat wanneer je een pushbericht ontvangt met informatie over een nieuwe e-factuur of wanneer je op de melding in het dashboard klikt je direct naar de lijst met inkoopfacturen navigeert. Deze lijst toont enkel de e-facturen.

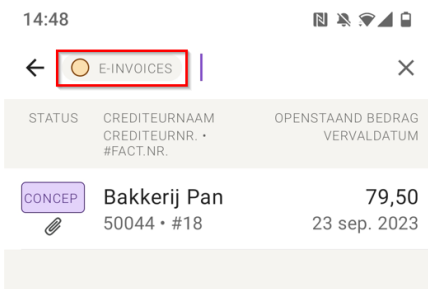

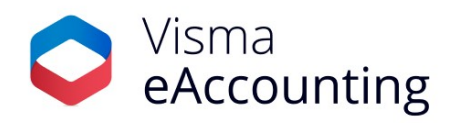

● Vanaf iOS versie 4.5.2 krijgen gebruikers in het dashboard een melding wanneer zij ongelezen berichten hebben.

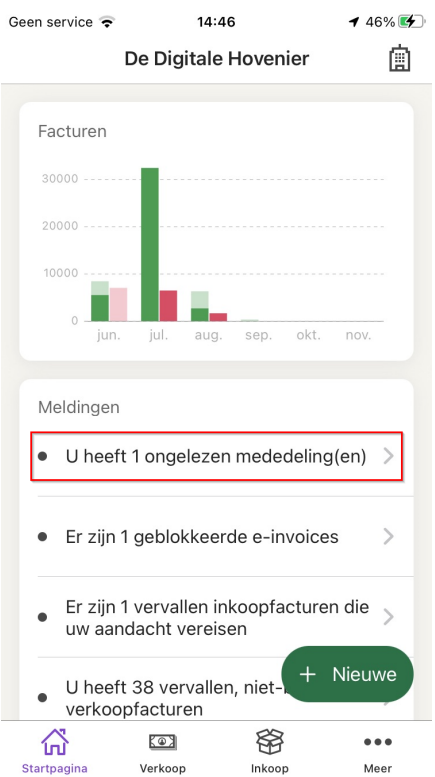

● Vanaf iOS versie 4.6 heeft ook de lijstweergave van de verkoopfacturen een facelift gekregen. De [lijstweergave](https://community.visma.com/t5/Nieuws-in-Visma-eAccounting/Meerdere-verbeteringen-in-de-eAccounting-app/ba-p/593831?_gl=1*9dlkfj*_up*MQ..*_ga*MjExMjU2MjQ3NC4xNjk0MDg4MjU2*_ga_EM2X009C54*MTY5NDA4ODI1NS4xLjEuMTY5NDA4ODI1NS4wLjAuMA..) komt nu overeen met de eerder opgeleverde lijstweergave van de [inkoopfacturen.](https://community.visma.com/t5/Nieuws-in-Visma-eAccounting/Meerdere-verbeteringen-in-de-eAccounting-app/ba-p/593831?_gl=1*9dlkfj*_up*MQ..*_ga*MjExMjU2MjQ3NC4xNjk0MDg4MjU2*_ga_EM2X009C54*MTY5NDA4ODI1NS4xLjEuMTY5NDA4ODI1NS4wLjAuMA..) Naast de visuele verbetering bevat de lijst ook nieuwe mogelijkheden voor het zoeken en filteren.

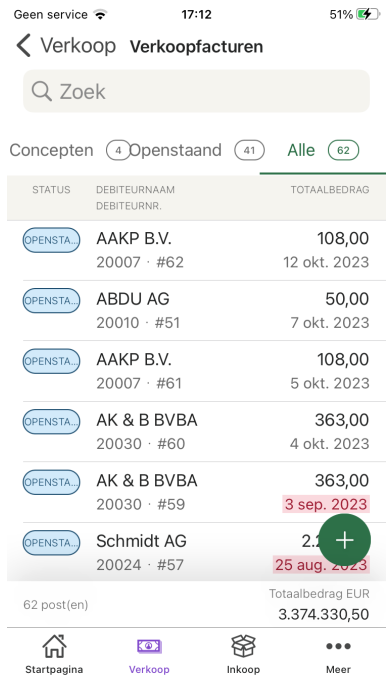

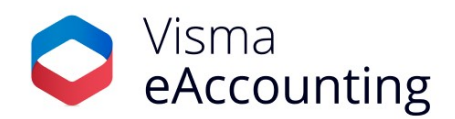

● In deze versie is ook een snelfilter in de inkoopfacturenlijst toegevoegd om alleen ontvangen e-facturen weer te geven. Wanneer je vanuit het meldingenvenster doorklikt naar de ontvangen e-facturen is dit snelfilter direct toegepast.

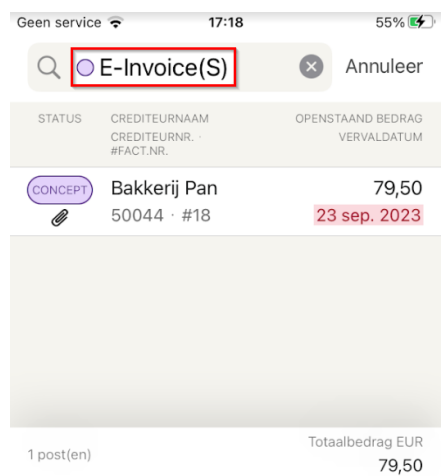

● Voor klanten die werken met de voorraadmodule is het eenvoudiger geworden om te zoeken naar niet-voorraadartikelen.

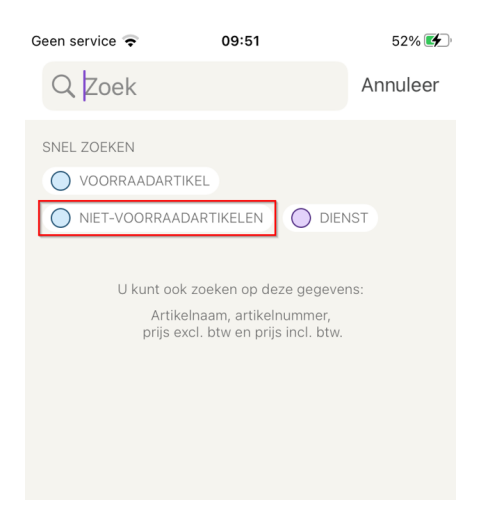

#### **26-09-2023**

#### **Nieuw rapport: debiteurenlijst**

Er is een nieuw rapport beschikbaar in eAccounting Pro waarmee je eenvoudig een overzicht kan uitdraaien van alle debiteuren met de belangrijkste NAW-gegevens.

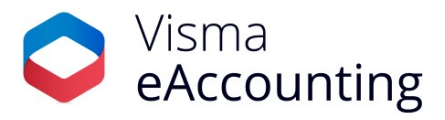

## Debiteurenlijst

De Digitale Hovenier<br>88555946<br>06512443454

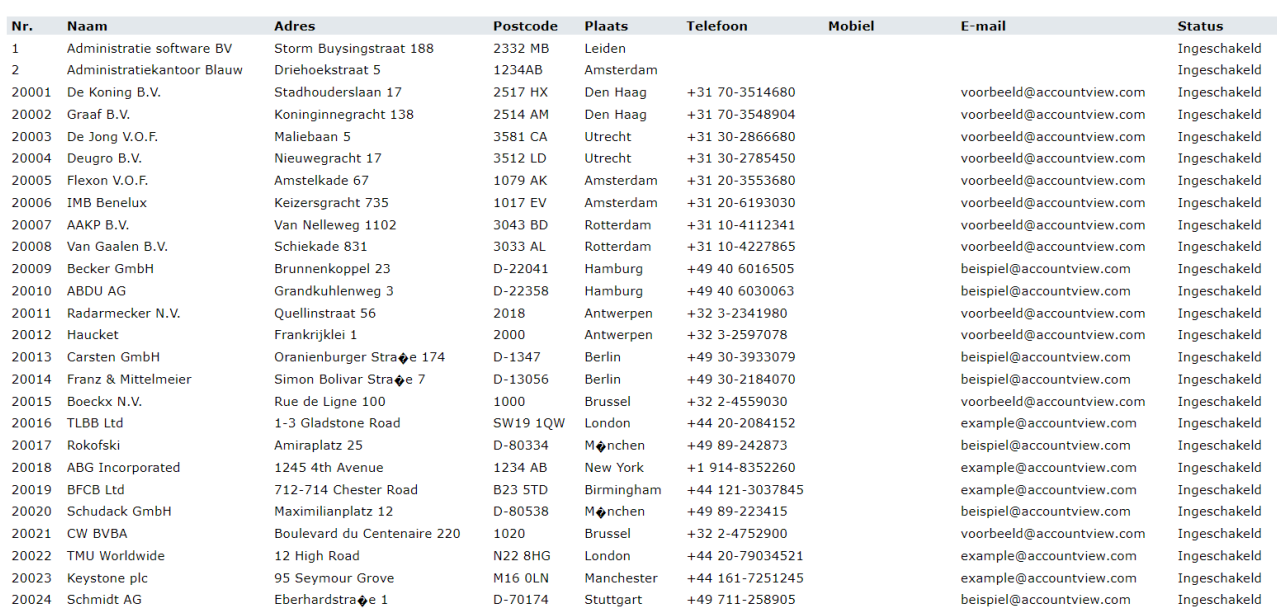

Als je als rechtsvorm Stichting of Vereniging hebt dan heet het rapport **Leden- en debiteurenlijst** en kan je eenvoudig een lijst uitdraaien van al je leden en debiteuren (zie [ook](https://community.visma.com/t5/Nieuws-in-Visma-eAccounting/Een-efficientere-ledenadministratie/ba-p/599771)).

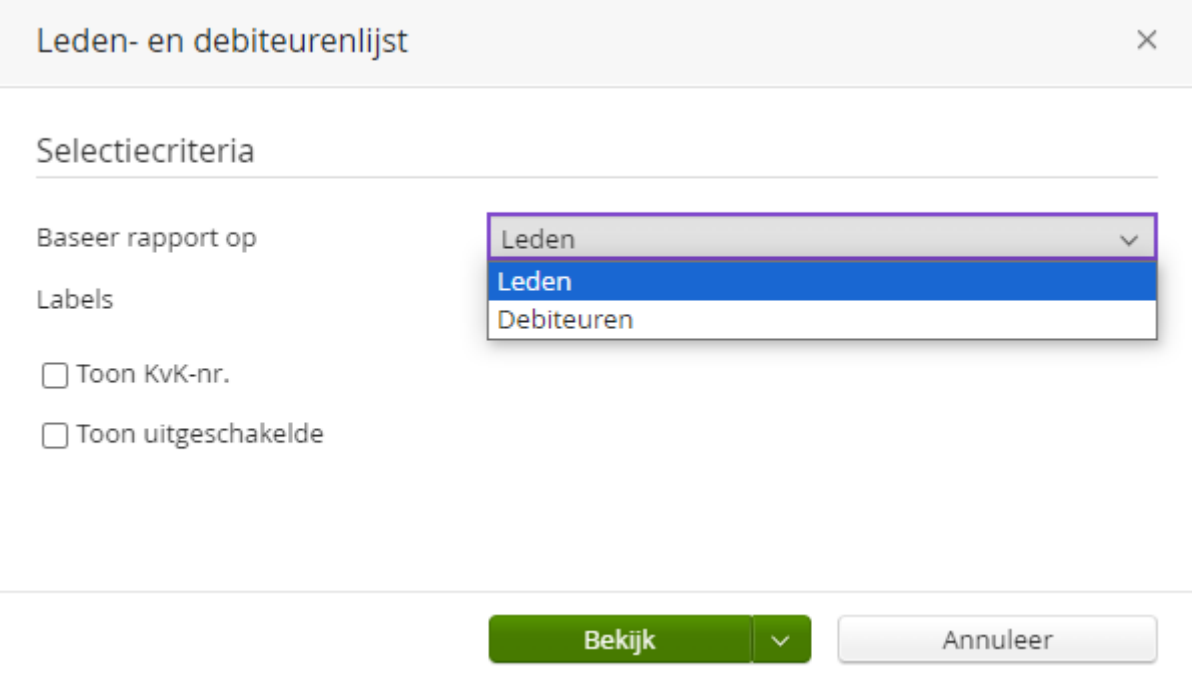

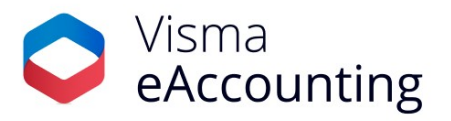

## **Navigeer eenvoudig door de debiteurenlijst**

Gebruikers van Visma [eAccounting](https://nl.visma.com/eaccounting/visma-eaccounting-pro/) Pro kunnen nu, net zoals bij de verkoopdocumenten, eenvoudig navigeren tussen de verschillende debiteurenkaarten. Wanneer je een debiteur opent, dan wordt er naast de debiteurenkaart een mini-lijstweergave geopend. Deze lijst biedt je de mogelijkheid om eenvoudig te navigeren tussen debiteuren zonder dat je de debiteurenkaart hoeft op te slaan of annuleren. Je kan willekeurig een debiteur selecteren uit de lijst of navigeer door de lijst via de navigatiepijlen (rechtsboven). Eventueel kan de lijst ook worden weggeklapt.

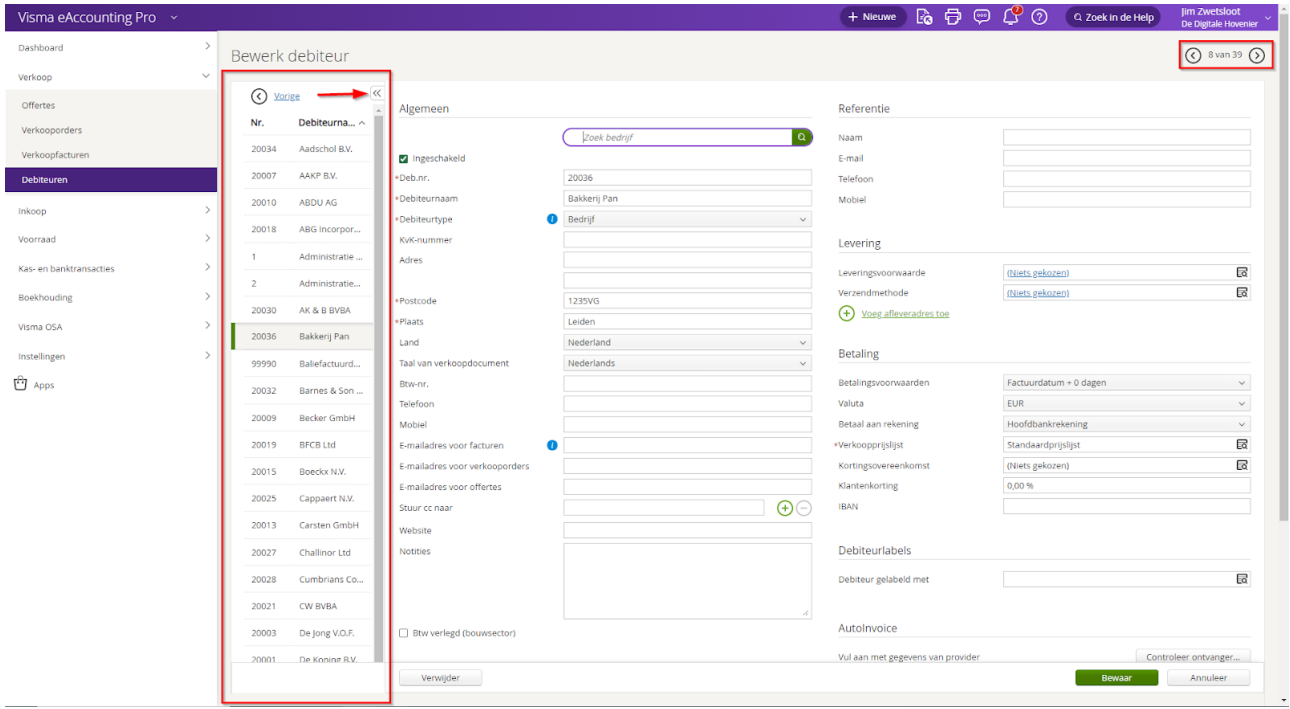

#### **25-08-223**

## **Melding bij IBAN-wijzigingen**

Wij doen er alles aan om jouw financiële gegevens te beschermen. Daarom sturen we je vanaf nu een e-mail wanneer je het IBAN-nummer van een crediteur of een bankboek wijzigt. Op deze manier kan je de gewijzigde gegevens controleren en vaststellen dat je deze wijziging daadwerkelijk hebt gedaan in eAccounting. Na een wijziging sturen we je de volgende 24 uur niet opnieuw een e-mail om zo de hoeveelheid mails te beperken.

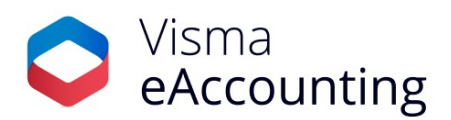

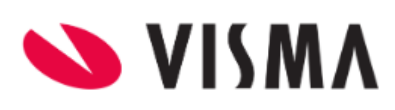

Bankrekeningnummer van crediteur is gewijzigd

Hallo Jim Zwetsloot.

Het bankrekeningnummer van een van uw crediteuren (crediteurnummer 50007) is onlangs gewijzigd. Daarvoor is gebruikgemaakt van uw gebruikersnaam: jim.zwetsloot@visma.com.

Herkent u dit niet?

Controleer uw gegevens en overweeg uw inlogwachtwoord te wijzigen.

Genereer dan een gebruikshistorie van eAccounting via Boekhouding -Rapporten - Gebruikshistorie - Maak rapport aan.

Waarom ontvangt u dit bericht?

U ontvangt dit bericht omdat we veiligheid serieus nemen en u op de hoogte willen houden van activiteiten waarbij uw gebruikersgegevens betrokken zijn.

Als er binnen 24 uur na deze eerste wijziging meer wijzigingen zijn gemaakt, dan ontvangt u daarover geen verdere e-mails.

#### **Waarom doen we dit?**

De melding dient als een beveiligingswaarschuwing waardoor je onmiddellijk op de hoogte gesteld wordt van een wijziging, zodat je snel kan reageren in het geval van een ongeautoriseerde aanpassing. De melding helpt ook om een eventuele foute of onbedoelde wijziging te herkennen waardoor deze snel ongedaan gemaakt kan worden. Als je de wijziging herkent en deze is correct, hoef je geen verdere actie te ondernemen. Deze functionaliteit is vergelijkbaar met de e-mail die je ontvangt wanneer je je wachtwoord wijzigt.

Ook hebben we het rapport Gebruikershistorie uitgebreid door een wijziging van het IBAN-nummer bij de crediteur op te nemen in de log. Een wijziging van het IBAN-nummer in het bankboek was al aanwezig in de gebruikershistorie.

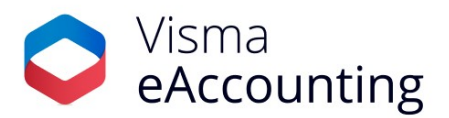

# Gebruikshistorie

Jim's fietsenwinkel 11111666 0687654321

Nr. **Uitgevoerd** 139 25-9-2023 10:45:20 Nieuwe waarde Bank account number for supplier number 5 is updated to NL40INGB1876219182.

Ingelogde gebruiker jim.zwetsloot@visma.com

## **25-09-2023**

#### **Offerte/ordernummer in het e-mail onderwerp**

Wanneer een offerte of order per e-mail wordt verzonden, zal het offerte- of ordernummer nu automatisch opgenomen worden in het onderwerp van de e-mail. De werking is gelijk aan hoe dit nu al gaat bij het verzenden van een verkoopfactuur. Het wordt hiermee een stuk makkelijker om e-mailberichten te matchen met een betreffende order of offerte. Het scheelt ook handmatig werk als je dit nummer niet handmatig toe hoeft te voegen aan het onderwerp.

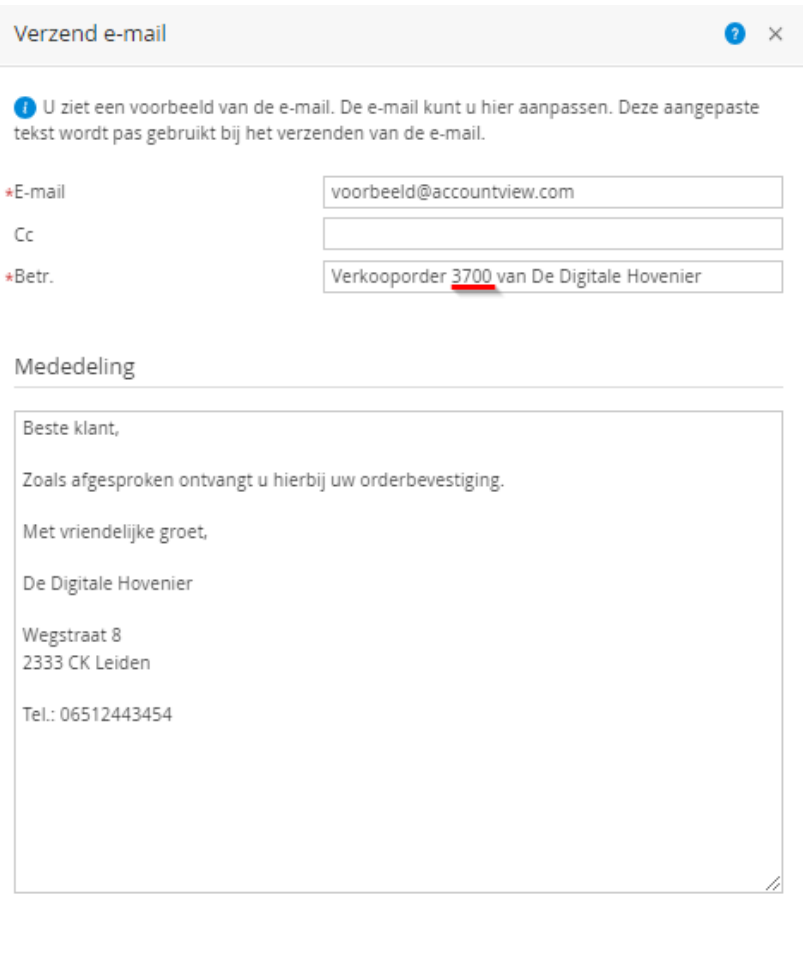

Verzend

Annuleer

□ Toon dit bericht niet opnieuw

## **13-08-2023**

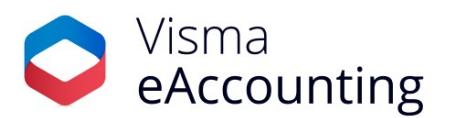

## **Verbetering in de afronding van de btw-aangifte**

Een kleine maar nuttige wijziging in de manier waarop in eAccounting de bedragen in de btw-aangifte worden afgerond. Voorheen werd bij een 5 of hoger achter de komma naar boven afgerond en bij een 4 of lager naar beneden. De Belastingdienst geeft echter aan dat je altijd in je voordeel mag afronden. Om deze reden zal het getal nu in jouw voordeel worden afgerond. Te betalen bedragen worden altijd op hele euro's naar beneden afgerond (voorbeeld: 18,90 wordt 18) en te ontvangen bedragen worden in hele euro's naar boven afgerond (voorbeeld 6,30 wordt 7).

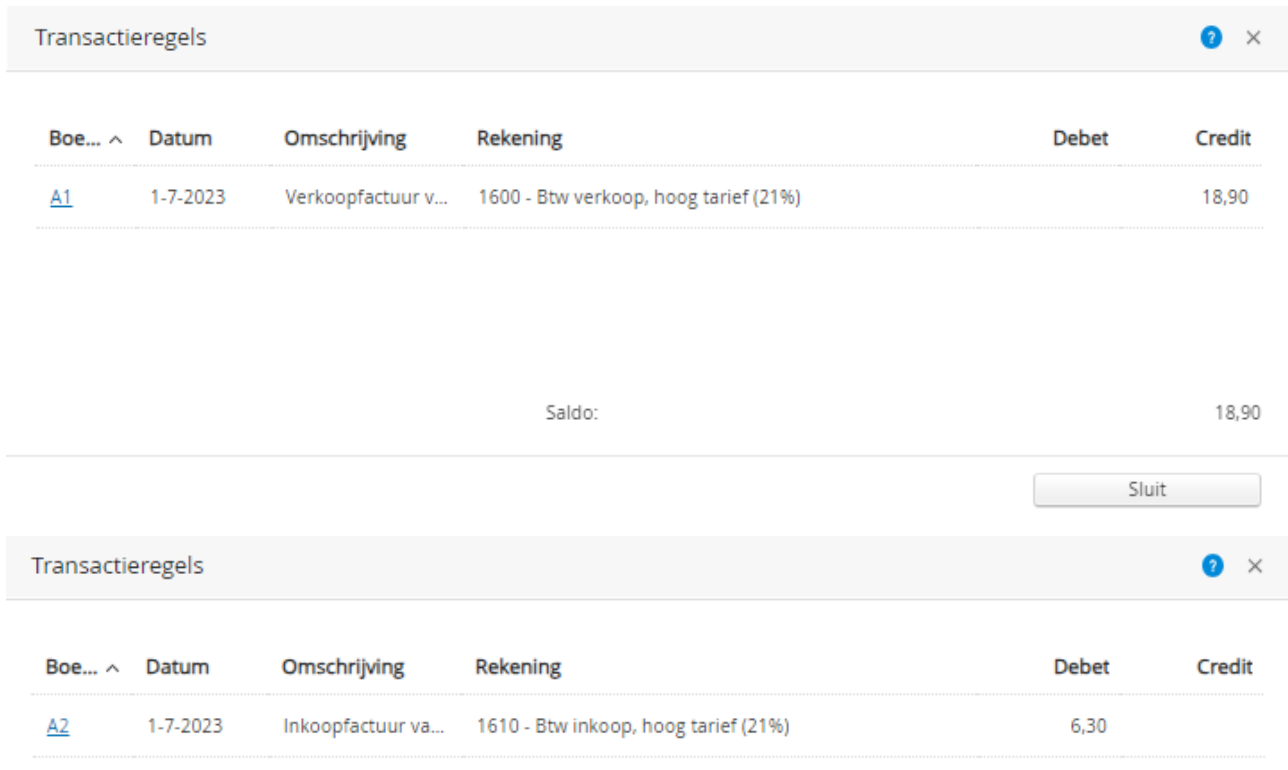

Uitgaande van het onderstaande voorbeeld:

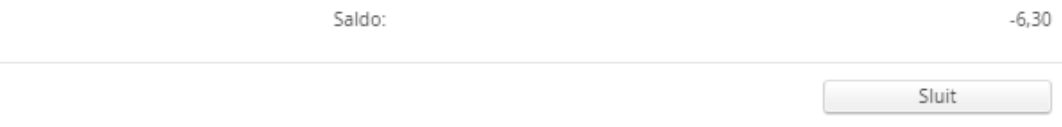

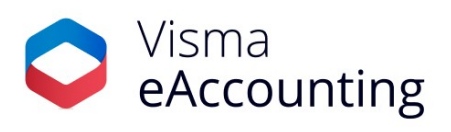

## In de oude situatie zou je € 13,- moeten betalen

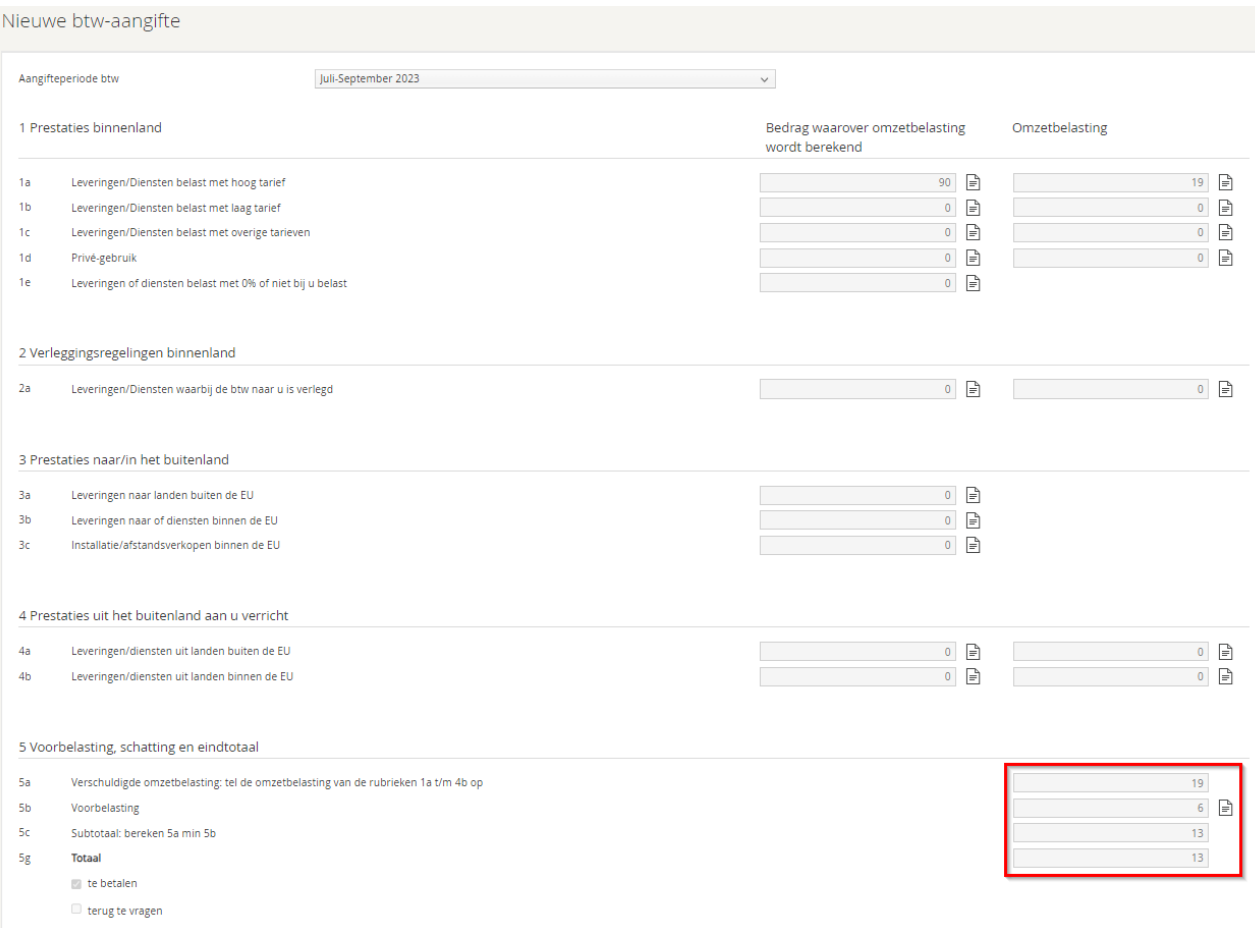

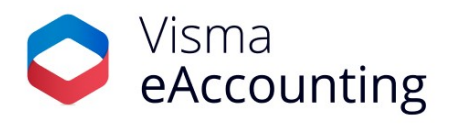

## In de nieuwe situatie betaal je € 11,-.

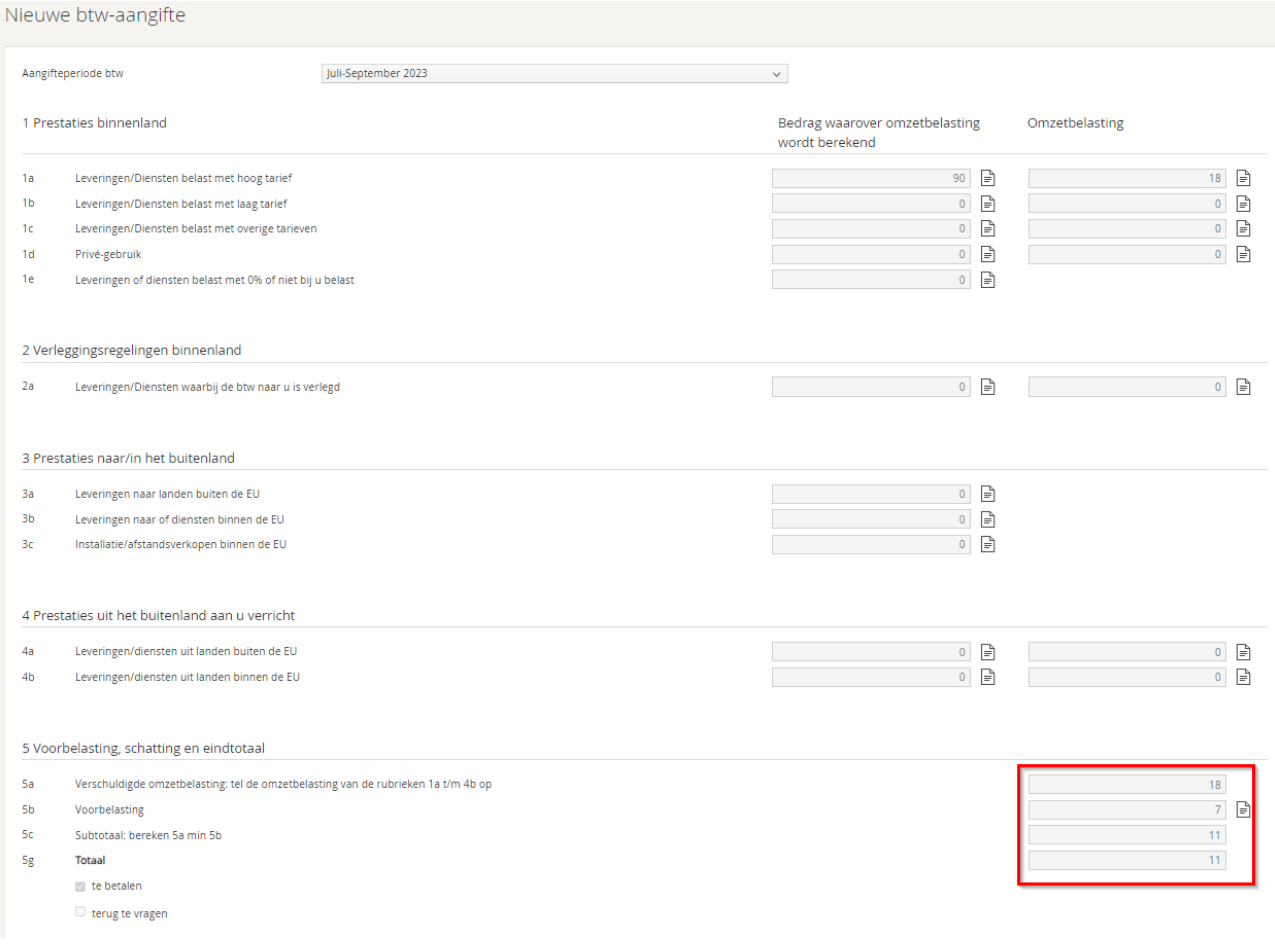

Dit kan je per aangifte een voordeel van enkele euro's opleveren.